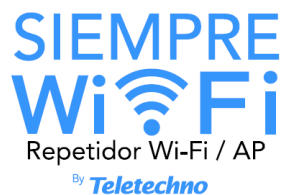

# **WIFI-EXTENDER**

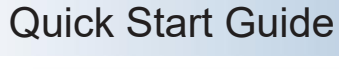

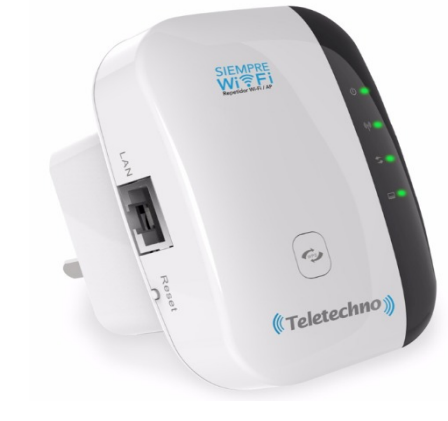

**Introduction:**

The Wifi repeater is a wireless connection device, combined with network cable and wifi designed specifically for small businesses, office and home office network. It allows to expand a wireless network to places where the main router does not cover.

**Modes of Use:**

 $IAN$ 

**POWER PLUG** 

and internet access.

Main router must have active Wifi

Before starting to use the SIEMPRE WIFI repeater, check if there is something missing in the package, and contact the establishment where you made a purchase to claim if you are

missing any of these items: **POWER LIGHT SIEMPRE** WIFI LIGHT WPS LIGHT

 $\omega$ 

(Teletechno

## **Packing content: A. Configuration of SIEMPRE WIFI in Repeater mode with In Repeated 2: Configure the Wireless Repeater wirelessly**

#### Method 1: Quick configuration using the WPS button:

This is the simplest way to configure SIEMPRE WIFI in repeater mode, first check if your main router supports the WPS functionality, check the user manual of your main router or contact your provider.

Note: If your router does not have WPS, configure your device SIEMPRE WIFI using method 2.

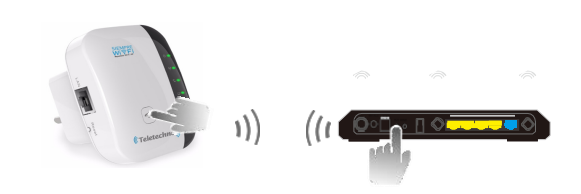

**Recommendation:** To obtain a better result, please bring the SIEMPRE WIFI repeater next to your router (as close as possible). Once the synchronization is completed, install your SIEMPRE WIFI repeater in a place where there is Wi-Fi signal from your main router, you can use your mobile phone to verify the signal level, install your SIEMPRE WIFI repeater where you have at least 2 signal bars.

**SETUP** 

#### Steps to follow:

1. Connect the repeater SIEMPRE WIFI to an electrical outlet.

2. Press the WPS button of your main router (Check your router's user manual) it can usually be 2-3 seconds.

3. Press the WPS button of SIEMPRE WIFI approximately 1-3 seconds, the WPS led will flash approximately for 2 minutes. When the WPS led on your router and your repeater are stable, that is, illuminated permanently, the synchronization has been successfully completed.

Your repeater SIEMPRE WIFI will automatically connect to your main router by copying the wifi configuration (Main Router), now your repeater SIEMPRE WIFI has the name and the same wifi password as your main router. adding "ex" at the end, example: "YourWifiNetwork\_ex".

**01 Teletechno SIEMPRE WIFI 02 Teletechno SIEMPRE WIFI 03 Teletechno SIEMPRE WIFI**

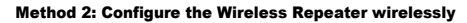

**1.** Connect the SIEMPRE WIFI repeater to an electrical outlet.

- **2.** On the screen of your computer locate the WiFi network icon, click on the icon and display the available networks for connection, you will find one with the name SIEMPRE WIFI, select it, click on connect, wait a few seconds and you will be connected to that network.
- **3.** Open the internet browser and enter the address: ht[tp://192.168.10.1 \(wh](http://192.168.10.1/)ich is the IP address of the repeater).
- 4. Next, the login screen will appear. The default password is "admin" and click "Login".
- **5.** After logging in, please select: **"Wizard"** and then click on **"Repeater"** to continue.

**6.**Select your wireless network to continue (the network to which you want to connect the repeate

**7.**When you see the below, please do not change any settings, just enter the password of your WiFi network.

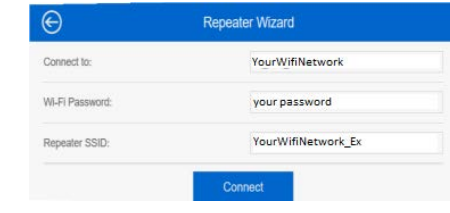

Click on the **"Connect"** button, the repeater will restart. Wait a few seconds for your **8.**  Wi-Fi repeater to be ready for use.

The network name and password of the SIEMPRE WIFI repeater are the same as that of your internet router. adding "ex" at the end, example: "YourWifiNetwork\_ex"

### For more configurations of your Repeater SIEMPRE WIFI, consult our User Manual by entering: **[http://teletechnonet.com/en/products/networking/wi-fi-networks/](http://teletechnonet.com/productos/administraci%C3%B3n-de-red/wi-fi-networks) extensor-siempre-wifi**

#### **Visit our:**

/Teletechno @teletechno\_ teletechnonet.com **For information and sales:**

USA: +1 800 970-9110

Guatemala: +502 2218-9400 El Salvador: +503 2113-0221 Honduras: +504 2280-2183 Nicaragua: +505 2252-4369 Costa Rica: +506 4001-671 Panamá: +5077836-6227

Wifi repeater connected to your Main Router using the RJ-45 network cable. **Wireless Repeater Mode Wireless AP mode**

SIEMPRE WIFI Repeater can work in the following two ways:

·1 x Wireless Repeater ·1 x Network cable RJ-45

**LAN LIGHT** 

SHELL

WPS BUTTON